#### TehLUG

#### **Client/Server Repository Model SCM Softwares**

(Amir M ohammad S aied)

November 7, 2007

# *Source Code Management History*

- 1972: Original diff algorithm (*Bell Labs*)
- 1972: SCCS (*Bell Labs*)
- Late 1970s: Revision Control System, RCS (*Walter Tichy*)
- Early 1980s: patch (*Larry Wall*)
- 1986: Concurrent Version System, CVS
- Early 2000s: DVCS, BitKeeper and GNU arch.

# *Source Code Management Common Vocabulary*

- Trunk (Baseline or Mainline)
- Branch
- Check-out (co), Check-in (commit, ci)
- Change, Change list
- Import, Export
- Head
- Repository
- Tag (label)
- Update (sync)

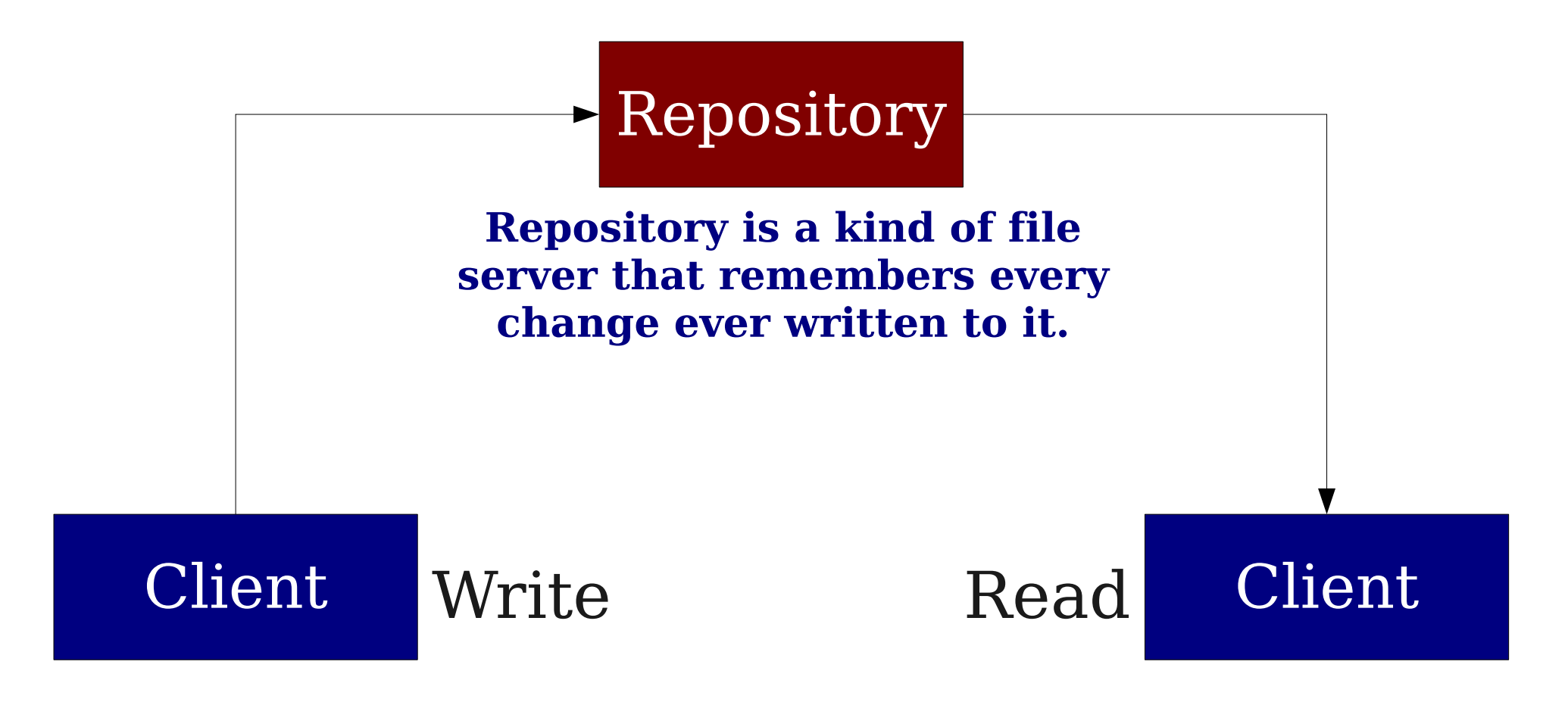

**Client sees the latest version of tree, but also has the ability to view previous states.**

*CVS History*

- *Dick Grune*, June 23, 1986
- Module:

*A single project managed by CVS is called a module. Modules stored in repository.*

- \$CVSROOT
	- :protocol:user@host:path
- \$CVS\_RSH ssh (It's rsh by default)
- Don't have \$CVSROOT?

```
cvs -d repository
```
## *CVS Check it out!*

cvs -z3 -d:pserver:amir@cvs.php.net:/repository checkout -P pear/Validate

#### **CVS/ Entries**

 *Lists files and subdirectories this particular CVS co knows about.*

#### **Repository**

 *Stores path to the corresponding directory in the repository.*

#### **Root**

 *Contains the path to the repository (Overwrites* \$CVSROOT*).*

#### *CVS More Check-outs*

- cvs checkout -r1.15 src/foo/bar.c
- cvs checkout -rRELEASE 0 5 pear/Net SmartIRC
- cvs checkout -D "1 fortnight ago" ls

### *CVS Update your wc*

- cvs update
- cvs update -d
- **U** *updated successfully*
- **A** *added but not yet committed*
- **R** *removed but not yet committed*
- **M** *modified in your working copy*
- **C** *conflict, requires human intervention*
- **?** *file is not in repository*

### *CVS Let the world know what you did*

- cvs commit
- \$CVSEDITOR or \$EDITOR
- Meaningful change notes (please!)
- cvs add filename
- cvs remove filename
- First remove it from fs, no actual remove though, just a move to Attic subdir in repo.
- CVS won't remove Directories. That's possible only by changing the repository.

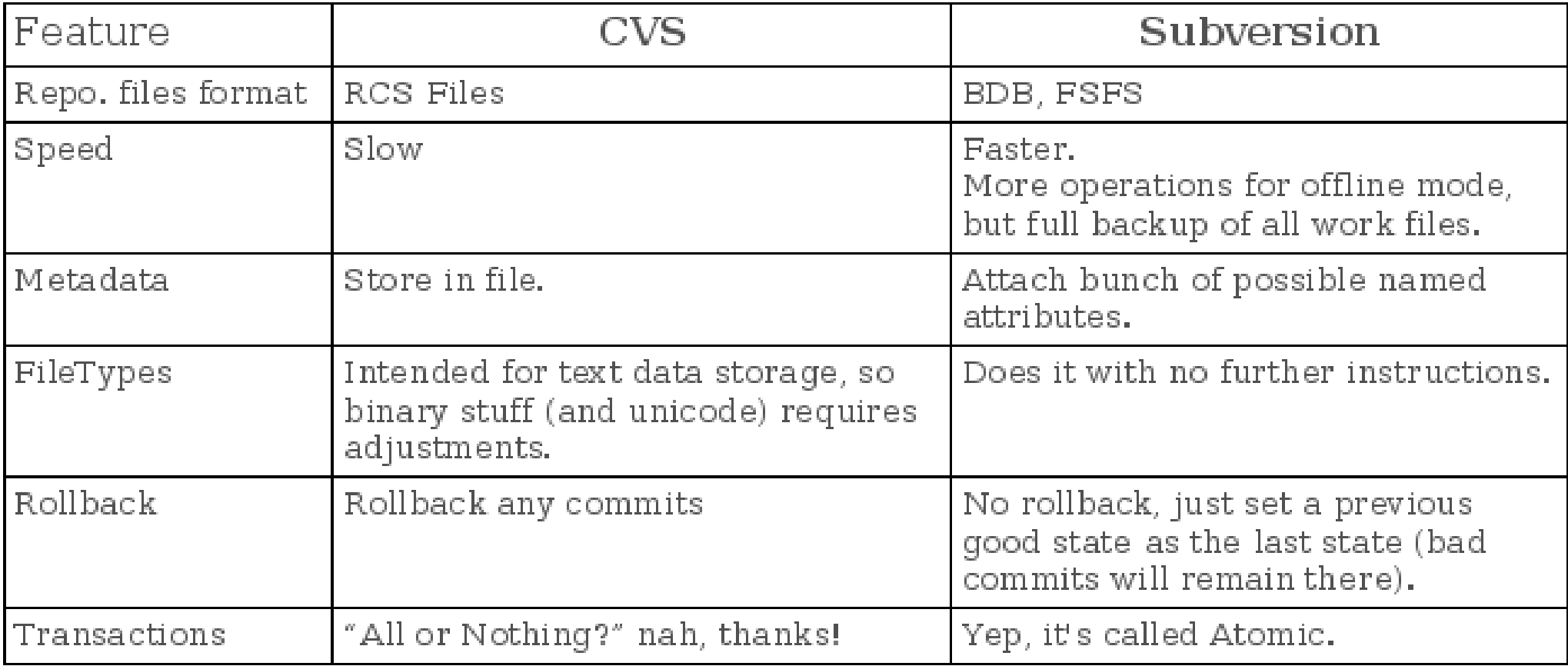

# *Subversion History*

- *June 2000,* Coding begins
- *August 2001,* Subversion becomes selfhosting
- •2002, 1st release
- *February 2004*, Release 1.0.0
- *2007,* Release 1.4.5

## *Subversion Versus CVS*

- Most current CVS features.
- Directories, renames, and file meta-data are versioned.
- Commits are truly atomic (like a database transaction, technically there's no difference).
- Standalone server option.
- Versioning of symbolic links.
- Efficient handling of binary files.
- Parseable output.
- Localized messages.

## *Subversion Network Protocols*

 $\bullet$  file://

*Direct repository access to local or network drive.*

 $\cdot$  http://

*Access via WebDAV protocol to Subversion aware Apache server.*

 $\bullet$  https://

*Same as http:// but with SSL encryption.*

 $\bullet$  svn://

*Unauthenticated TCP/IP access via custom protocol to an svnserve server.*

 $\cdot$  svn+ssh://

*Same as svn:// but Authenticated and Encrypted.*

### *Subversion How to check-out*

svn checkout svn://svn.osp.ir/svnroot/persism/trunk persism

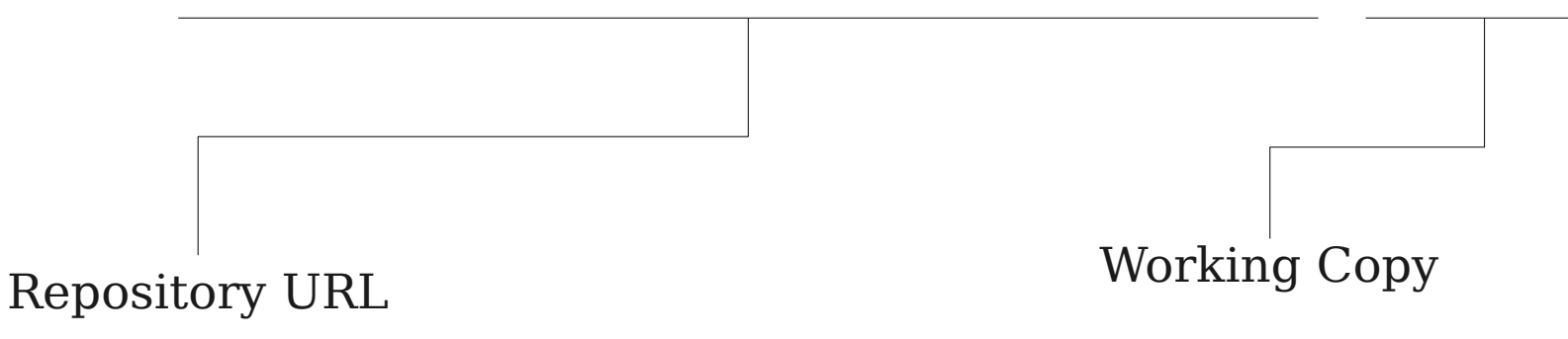

# *Subversion Status of working copy*

- svn status
- **A** *added but not yet committed.*
- **C** *conflict, require human intervention.*
- **D** *deleted but not yet committed.*
- **M** *modified.*
- **R** *replaced but not yet committed (object is first deleted but another object of the same name is added).*
- **X** *external.*
- **?** *object is not under control.*
- ~ *the kind of object in wd and repo is different.*
- **I** *the object is not under version-control but Subversion is told to ignore it.*
- **!** *object is under version-control but is missing.*
- svn update *will refetch 'em.*
- svn revert <*file> will restore a missing file.*

## *Subversion Send changes from working copy*

- svn commit
- -m "- Log Message"

# *Subversion The log messages*

- svn log file(s) *one or more files separated by spaces.*
- svn log -r 5:10 *logs 5 through 10 in chronological order.*
- svn log -r 10:5

*logs 5 through 10 in reverse order.*

● svn log -r 7 *log for revision 7.*

# *Subversion diff*

- svn diff *You'll see the difference between your working-copy and the cached copy in .svn.*
- svn diff -r 4:5 foo.bar *Two revisions would directly compared.*
- svn diff -r {date} *Revision at start of the date*

# *Subversion Revisions magic words!*

 $\bullet$  HEAD

*The latest revision in the repository.*

 $\cdot$  BASE

*The revision number of object in working copy.*

- COMMITTED *The most recent revision <= BASE which an item changed.*
- PREV

*COMMITTED – 1*

svn diff -r PREV:COMMITTED foo.bar

### *Subversion The Ultimate Resource (Free!)*

#### *http://svnbook.red-bean.com/*